#### **Analisis Perubahan Tutupan Lahan DAS Citanduy Dengan Metode Penginderaan Jauh**

*Analysis of Citanduy Watershed Landcover Change With Remote Sensing Method* 

Andhono Yekti<sup>1)</sup>, Ir. Bambang Sudarsono, MS<sup>2)</sup>, Ir. Sawitri Subiyanto, M.Si<sup>3)</sup>

- 1) Mahasiswa Teknik Geodesi Universitas Diponegoro, Semarang
- 2) Dosen Pembimbing I Teknik Geodesi Universitas Diponegoro, Semarang
- 3) Dosen Pembimbing II Teknik Geodesi Universitas Diponegoro, Semarang

# **ABSTRAK**

Daerah Aliran Sungai (DAS) Citanduy mempunyai peran yang besar dalam kelangsungan perkembangan ekosistem estuari Segara Anakan. Sungai Citanduy mensuplai air tawar yang sekaligus mengandung sedimen hasil erosi yang cukup besar dan juga polutan lain yang berasal dari rumah tangga dan pertanian. Minimnya luas hutan dan tingginya pembangunan tanggul-tanggul sepanjang sungai, membuat Citanduy diperkirakan memasok sedimen ke Segara Anakan 0,74 juta m<sup>3</sup>/ tahun, atau 74% dari seluruh sedimen yang masuk ke Segara Anakan (data dari Konsorsium LPM ITB, IPB, Unpad, dan Unigal dalam Apip dkk, 2004).

 Tujuan penelitian ini adalah untuk menghitung dan menganalisis perubahan tutupan lahan dari tiga seri citra satelit *Landsat* dari tahun 1991 sampai 2010 dan membuat peta tutupan lahan dengan software ER Mapper dan ArcGIS. Penginderaan jauh dilakukan untuk memperoleh data spasial dalam waktu singkat dengan akurasi tinggi. Hal ini akan sangat memudahkan penggunanya untuk mendapatkan informasi tanpa harus melakukan survey di lapangan setiap saat.

 Peta penggunaan lahan di DAS Citanduy dihasilkan dari klasifikasi terawasi dengan tipe klasifikasi *Minimum Distance* karena formula ini mengukur jarak dari nilai tengah (*mean*) *training region*. Pengolahan citra satelit Landsat tersebut dilakukan dengan menggunakan software ER Mapper. Dengan menggunakan software ArcGIS didapatkan hasil perhitungan luas tutupan lahan tiap seri tahun yang harus disimpan dalam bentuk *Excel Workbook* agar selanjutnya dapat diolah dan dianalisis bersama untuk mengetahui perubahan luas tutupan lahan dari tahun 1991 sampai 2010.

 Dari penelitian ini perubahan tutupan lahan di DAS Citanduy dari tahun 1991 sampai 2010 menunjukkan penurunan kualitas pendukung DAS terutama berkurangnya luas hutan yang dapat mengganggu siklus hidrologi dalam DAS karena menurunnya penutup vegetasi berpengaruh terhadap karakteristik limpasan permukaan (*run off*). Peningkatan volume limpasan permukaan secara cepat pada periode waktu yang pendek menyebabkan peningkatan debit puncak dan banjir yang di daerah hilir.

Kata Kunci : Daerah Aliran Sungai, DAS Citanduy, Segara Anakan, Tutupan Lahan, Sedimen, Penginderaan Jauh.

#### *ABSTRACT*

 *Cittanduy Watersheds has major parts in Segara Anakan estuary ecosystem development. Citanduy rivers supply fresh water which contain sediments and pollutant as the products of erosion, household waste and compost heap. Minimum amount of forests area and the building of river dikes, cause Citanduy supply*  approximately 0,74 million m<sup>3</sup> sediment per year to Segara Anakan or 74% of whole sediments amount in *Segara Anakan (data from Consortium LPM ITB, IPB, Unpad, and Unigal in Apip dkk, 2004).* 

 *The purpose of this research is to calculate and analyze land cover changes from three Landsat satellite images from 1991 to 2010 and to make land cover map using ER Mapper and ArcGIS software. Remote sensing is used to collect spatial data in short duration with high accuracy, it helps user to gain information without doing field survey every time.* 

*Supervised Classification was used to collect data of land cover changes with Minimum Distance classification type because it could count the range from mean of the training region. The processing of Landsat satellite image was using ER Mapper software. To calculate width of the land cover area from each serial year, this research used Arc GIS software where the attribute table should be saved in Excel Workbook to be analyzed and get the amount of land cover changes from 1991 to 2010.* 

*The result shows that land cover changes in Citanduy Watershed from 1991 to 2010 has reduction in the quality of watershed support especially because of the forests area reduction that could affect the hydrology sickle inside the watershed. Lowering amount of vegetation covering could affect the characteristic from run off. The rapidly increasing volume of run off in short term causing raise of the peak debt and flooding the down stream area.* 

*Keywords: Watershed, Citanduy Watershed, Segara Anakan, Land Cover Sedimentation, Remote Sensing.* 

# **1. Pendahuluan**

# **1.1 Latar Belakang**

Wilayah Sungai Citanduy secara administratif meliputi dua provinsi yaitu Jawa Barat dan Jawa Tengah dengan posisi geografis terletak pada 108º 04' sampai dengan 109º 30' Bujur Timur (BT) dan 7º 03' sampai dengan 7º 52' Lintang Selatan (LS). Iklim dipengaruhi oleh dua musim yaitu kemarau dan penghujan dengan temperatur berkisar antara 24º - 31º Celcius dan curah hujan rata- rata 2.725 mm/tahun. WS Citanduy mempunyai luas 463.488 hektar dan terbagi menjadi dua bagian DAS yaitu DAS Citanduy dan DAS Segara Anakan. DAS Citanduy sendiri terbagi menjadi beberapa Sub DAS yaitu Sub DAS Citanduy Hulu, Cijolang, Ciseel, Cikawung, Cimuntur.

Daerah Aliran Sungai (DAS) Citanduy mempunyai peran yang besar dalam kelangsungan perkembangan ekosistem estuari Segara Anakan. Sungai Citanduy mensuplai air tawar yang sekaligus mengandung sedimen hasil erosi yang cukup besar dan juga polutan lain yang berasal dari rumah tangga dan pertanian. Degradasi lahan juga menyebabkan tingginya tingkat erosi dan jumlah koloid tersuspensi. Menurut (Ludwig, 1985) dan (ECI, 1994) dalam L.B. Prasetyo (2004) total lumpur yang dibawa oleh Sungai Citanduy mencapai 3.04 juta ton m3 per tahun. Dibandingkan dengan sungai yang lain, jumlah erosi Sungai Citanduy merupakan penyumbang terbesar lumpur yang diendapkan di Segara Anakan.

Balai Besar Wilayah Sungai Citanduy mencatat bahwa salah satu permasalahan yang ada di WS Citanduy adalah lahan kritis. Lahan kritis merupakan salah satu masalah pokok dari sejumlah masalah yang ada karena dapat memicu sedimentasi, pendangkalan alur sungai dan muara sungai. Salah satu faktor terjadinya lahan kritis adalah erosi, erosi sendiri juga mempunyai beberapa faktor penunjang antara lain iklim, tanah, topografi atau bentuk wilayah, vegetasi penutup tanah dan kegiatan manusia. Adanya pembangunan kawasan pemukiman dan pengurangan vegetasi akan merubah tata guna lahan yang berakibat menurunnya daya ikat tanah terhadap aliran permukaan sehingga terjadilah erosi lahan. Pada penelitian ini akan dilakukan analisis tutupan lahan dengan metode penginderaan jauh dari beberapa seri citra satelit Landsat untuk mengetahui besarnya perubahan tutupan lahan yang terjadi di Daerah Aliran Sungai Citanduy dari tahun 1991 sampai 2010.

# **1.2 Perumusan Masalah**

Permasalahan yang dibahas pada tugas akhir ini adalah sebagai berikut:

- 1. Berapa besar perubahan tutupan lahan yang terjadi pada DAS Citanduy dari hasil pengolahan citra satelit *Landsat* dengan menggunakan program pengolahan citra digital.
- 2. Bagaimana pengaruh perubahan luas tutupan lahan pada DAS Citanduy.

# **1.3 Tujuan Penelitian**

Tugas akhir dengan tema penelitian perubahan tutupan lahan ini mempunyai tujuan sebagai berikut:

- 1. Menerapkan metode pengolahan citra satelit *Landsat* dengan program *ER Mapper* dan *Arcgis*.
- 2. Membuat peta tutupan lahan dari citra satelit *Landsat* tahun 1991, 2003 dan 2010.
- 3. Menghitung dan menganalisis perubahan tutupan lahan dari tiga seri citra satelit *Landsat* dari tahun 1991 sampai 2010.

# **1.4 Batasan Masalah**

Batasan masalah dalam Tugas Akhir ini meliputi :

- 1. Daerah penelitian adalah DAS Citanduy dengan enam Sub DAS yaitu Citanduy Hulu, Cijolang, Ciseel, Cikawung, Cimuntur, dan Segara Anakan.
- 2. Citra satelit *Landsat* yang digunakan adalah tahun 1991, 2003 dan 2010. Klasifikasi tutupan lahan menggunakan metode Klasifikasi Terawasi *Minimum Distance*.
- 3. Analisis perubahan tutupan lahan difokuskan pada beberapa kelas tutupan lahan yang sangat berpengaruh terhadap keberlangsungan keseimbangan DAS Citanduy seperti Hutan, Perkebunan, Semak/Belukar, Rumput/Tanah Kosong, dan Tegalan/Ladang.
- 4. Perhitungan perubahan luas tutupan lahan DAS Citanduy dari tahun 1991 ke 2003 dan dari tahun 2003 ke 2010.

# **1.5 Manfaat Penelitian**

Penelitian yang dilakukan pada Tugas Akhir ini diharapkan dapat memberikan wawasan tentang pengolahan citra satelit *Landsat SLC-off* menjadi tutupan lahan dengan metode Klasifikasi Terbimbing (*Supervised Classification*) dan penghitungan perubahan luas tutupan lahan dengan *Arcgis*.

# **1.6 Metodologi Penelitian**

Metode penelitian yang akan dilakukan pada tugas akhir ini diilustrasikan melalui diagram alir berikut ini.

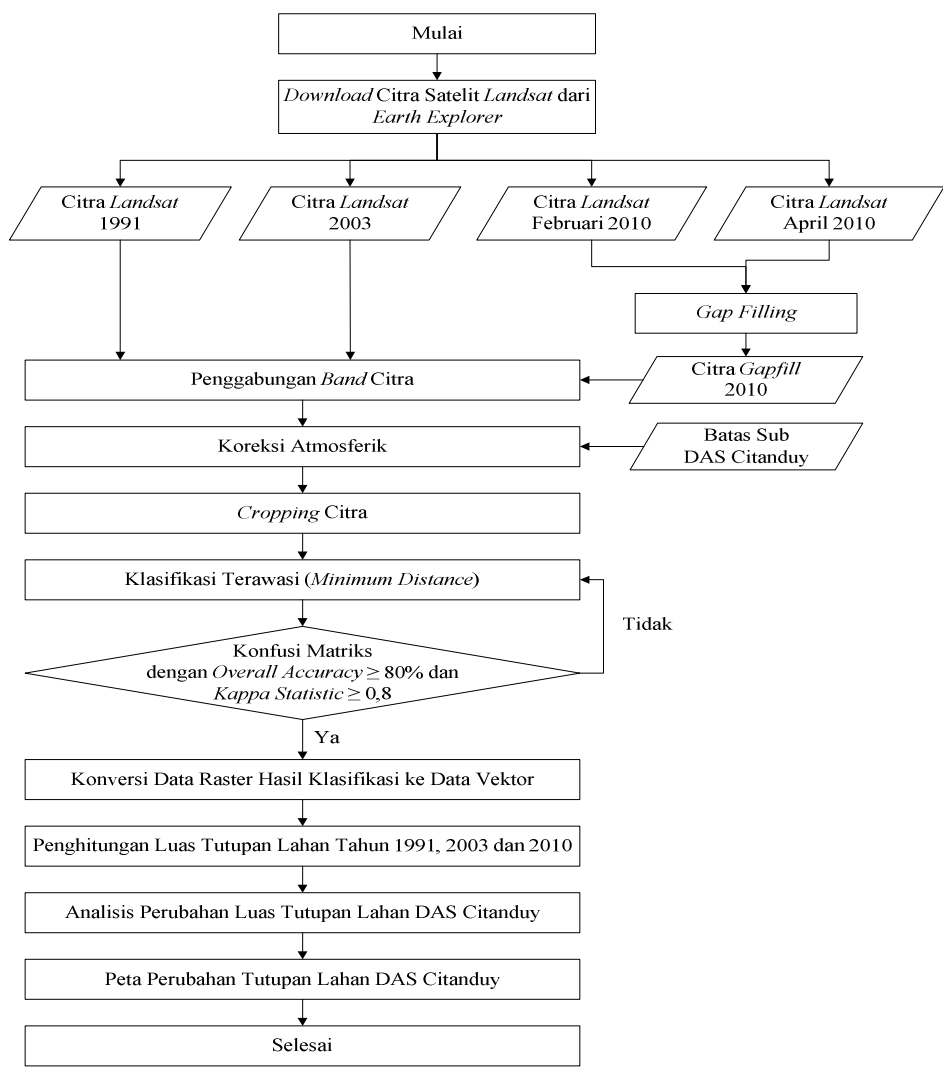

**Gambar 1.1** Diagram Alir Metodologi Penelitian

# **2. Metodologi Penelitian**

# **2.1 Data yang Digunakan**

Data yang digunakan dalam penelitian Tugas Akhir ini adalah:

- 1. Peta Batas Sub DAS Citanduy. Data ini diperoleh dari Balai Besar Wilayah Sungai Citanduy.
- 2. Citra Satelit *Landsat* 7 tahun 1991 (Juli), 2003 (Januari) dan 2010 (Februari dan April). Data ini diperoleh dengan mengunduh dari website *http://earthexplorer.usgs.gov/*.
- 3. Peta RBI Jawa Barat dan Jawa Tengah 1:250.000

# **2.2 Pengolahan Awal Data Citra Satelit Landsat**

# **2.2.1 Pengisian Celah (***Gap Filling***) Pada Citra SLC-***Off*

Citra satelit *Landsat* 7 setelah Mei 2003 mengalami kegagalan pada SLC, maka untuk tahun 2010 diperlukan 2 citra pada tahun yang sama untuk dilakukan *Gap Filling* yaitu bulan Februari dan April. Proses ini dilakukan dengan menggunakan program frame\_and\_fill\_win32.exe yang didapat dari website NASA. Pada proses ini disiapkan citra master dan citra pengisi. Citra master adalah citra utama yang akan digunakan yaitu citra bulan April 2010, dipilih sebagai citra utama karena mempunyai kondisi awan paling sedikit dibanding citra bulan Februari 2010. *Stripping* yang terjadi pada citra *Landsat* untuk setiap pemotretan tidaklah selalu sama, oleh karena itu, dapat diisi dengan citra pada waktu pengambilan berbeda, dengan *path* dan *row* yang sama. Usahakan dalam tahun yang sama pula. Citra pengisi adalah citra dengan *path* dan *row* yang sama dengan citra master namun memiliki waktu pengambilan yang berbeda dan *stripping*-nya tidak beririsan dengan citra master. Citra pengisi kali ini adalah citra bulan Februari 2010.

# **2.2.2 Penggabungan Band Citra**

Peta penggunaan lahan didapat dari pengolahan citra satelit *Landsat* TM-7 tahun 2010 menggunakan program *ER Mapper* dengan metode Klasifikasi Terawasi (*Supervised Classification - Minimum Distance*). Citra satelit *Landsat* yang diunduh dari USGS masih terpisah menjadi 8 *band* yaitu 7 *band* multispekstral dan 1 *band* pankromatik. Penggabungan *band* dilakukan dengan program *ER Mapper*, *band* yang dipakai adalah *band* 1, 2, 3, 4, 5, dan 7 sedangkan *band* 6 (*Thermal*) dan 8 (Pankromatik) tidak dipakai karena tidak diperlukan pada proses klasifikasi terawasi

#### **2.2.3 Koreksi Atmosferik**

Molekul-molekul air di udara dapat menyebabkan terjadinya *atmospheric scattering* (penghamburan atmosfer). Hal ini mempengaruhi perekaman citra dan harus dihilangkan atau diminimalkan untuk menghindari terjadinya bias pada masing-masing spectral *band*. *Histogram adjustment* adalah salah satu metode yang dapat digunakan untuk meminimalkan bias atmosfer yang terjadi.

#### **2.3** *Cropping* **Citra**

Hal pertama yang perlu dilakukan sebelum *cropping* data citra satelit adalah memastikan sistem proyeksi dan datum antara data citra satelit dengan data vektor yang akan digunakan sebagai pemotong tersebut adalah sama. *Cropping* citra satelit di *ER Mapper* dengan menggunakan data vektor format *Shape File* (.*shp*) di *ER Mapper* tidak dapat dilakukan secara langsung karena data vektor yang dapat digunakan di *ER Mapper* hanyalah data vektor dengan format *file Vector Map* (.erv). *ER Mapper* sebenarnya telah memiliki fasilitas untuk mengubah data vektor format *Shape File* ke dalam format *Vector Map* tetapi hasilnya tidak bagus, namun berbeda jika data vektor yang akan di konversi berasal dari *AutoCAD DXF*, untuk itu perlu dilakukan konversi dari format *.shp* ke format .*dxf* dengan menggunakan *Global Mapper 10*.

# **2.4** *Klasifikasi Terawasi (Minimum Distance)*

Peta penggunaan lahan di DAS Citanduy dihasilkan dari klasifikasi terawasi dengan tipe klasifikasi *Minimum Distance* karena formula ini mengukur jarak dari nilai tengah (*mean*) *training region*. Semakin besar jaraknya dari nilai tengah semakin sedikit kemiripan sel (piksel) yang ada pada kelas tersebut. Metode klasifikasi ini memang tidak selentur seperti *Maximum Likelihood*, tetapi metode ini menjadi pilihan yang cukup baik jika digunakan pada *training region* yang kecil atau mempunyai kualitas citra satelit yang rendah. Setelah dicoba dengan metode yang lain mempunyai hasil *Confusion Matrix* yang tidak bagus kurang dari 80%. Klasifikasi dilakukan pada tiga seri citra satelit yaitu tahun 1991, 2003, dan 2010. Pada proses ini terdiri dari 3 langkah penting yang dilakukan yaitu pembuatan *training area*, proses klasifikasi terawasi, dan penghitungan matriks konfusi dimana jika *Overall Accuracy* kurang dari 80% dan *Kappa Statistic* kurang dari 0,8 maka diulang dari pembuatan training area.

#### **2.5** *Konversi Data Raster Hasil Klasifikasi ke Data Vektor*

Konversi data raster ke data vektor dilakukan untuk mempermudah perhitungan luas perubahan tutupan lahan dari citra hasil klasifikasi yang telah dipotong dengan batas DAS Citanduy. Koversi data ini menggunakan salah satu *tools* dari *ArcToolbox*. Sebelum melakukan konversi saat memasukkan data raster ke dalam *Arcmap* data raster tersebut harus didiefinisi lagi sistem proyeksi dan datumnya yang sama pada pengaturan sebelumnya di *ER Mapper* dengan *Define Projection* di *ArcToolbox*.

#### **2.6** *Pembuatan Tutupan Awan pada Citra Satelit*

Tujuan pembuatan tutupan awan adalah menghasilkan tutupan awan yang lebih jelas dan baik agar proses analisis tutupan lahan bisa lebih akurat karena bagian citra yang tertutup awan tidak diklasifikasikan menjadi tutupan lahan yang lain seperti tanah berbatu atau pemukiman dimana nilai piksel dari awan hampir mirip dengan kedua kelas tutupan tersebut. Pembuatan tutupan awan ini dilakukan dengan *tool Highlight Cloud* di *ER Mapper*.

#### **2.7** *Koreksi Hasil Klasifikasi*

Koreksi hasil klasifikasi perlu dilakukan untuk menambah akurasi hasil klasifikasi tutupan lahan yang dilakukan *ER Mapper* yaitu dengan cara melihat data vektor hasil klasifikasi dan citra 1991 secara bersamaan. Terkadang hasil dari klasifikasi yang dilakukan di *ER Mapper* berbeda dengan aslinya di lapangan setelah dilihat kembali dengan interpretasi secara manual pada citra, oleh karena itu perlu dilakukan pengecekan kembali terhadap hasil klasifikasi tutupan lahan.

#### **2.8** *Perhitungan Luas Tutupan Lahan*

Langkah selanjutnya setelah setiap kelas tutupan lahan selesai dikoreksi adalah menggabungkan semua kelas tutupan lahan yang telah dikoreksi dengan *Merge* pada *ArcToolbox*. Data yang ada pada tabel atribut sangat banyak karena setiap *feature* berdiri sendiri sesuai dengan poligon yang terbentuk, untuk itu perlu dilakukan generalisasi atau penyederhanaan menurut jenis entitas yang diperlukan, dalam hal ini adalah tutupan lahan.

Generalisasi ini dapat dilakukan dengan salah satu *tool* pada *ArcToolbox* yaitu *Dissolve*, agar semua data atribut yang ada pada tabel atribut terkelompok sesuai dengan nama kelas tutupan lahan. Jumlah tutupan lahan ada 13 yaitu 11 tutupan lahan dari klasifikasi dan tambahan 2 kelas dari awan dan bayangan awan.

#### **2.9** *Analisis Perubahan Luas Tutupan Lahan DAS Citanduy*

Hasil perhitungan luas tutupan lahan tiap seri tahun yang ada pada tabel atribut perlu disimpan dalam bentuk *Excel Workbook* agar selanjutnya dapat diolah dan dianalisis bersama untuk mengetahui perubahan luas tutupan lahan dari tahun 1991 sampai 2010.

#### **3. Hasil dan Pembahasan**

# **3.1 Hasil Pengisian Celah (***Gap Filling***) Pada Citra SLC-***Off*

Hasil yang didapatkan kurang maksimal pada beberapa bagian citra karena masih terlihat garis yang tidak jelas walaupun sudah ada nilai pikselnya. Citra master dan citra pengisi juga mempunyai kualitas yang kurang baik karena mempunyai tutupan awan yang cukup banyak, sedangkan citra satelit *Landsat* yang tersedia untuk rentang tahun 2009 sampai 2012 tidak ada yang lebih baik.

#### **3.2 Hasil Klasifikasi Terawasi Metode Minimum Distance**

Melalui hasil klasifikasi dapat dilihat perbedaan yang cukup signifikan pada warna kelas yang ada dari tahun 1991 ke tahun 2003 dan 2010. Terutama warna hijau tua yang menunjukkan kelas Hutan. Pada tahun 1991 masih terlihat warna hijau tua yang cukup mendominasi dan tersebar di berbagai wilayah pada DAS Citanduy, sedangkan pada tahun 2003 sudah mulai berkurang pada daerah-daerah tertentu. Pengurangan hutan yang cukup signifikan jika dilihat secara visual terjadi pada tahun 2010, dimana hutan yang ada berganti menjadi perkebunan, tanah kosong, maupun semak belukar.

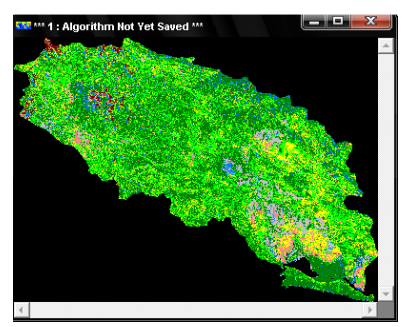

**Gambar 3.1** Hasil klasifikasi citra tahun 1991 dengan *Minimum Distance*

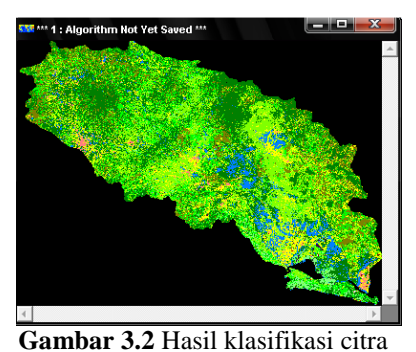

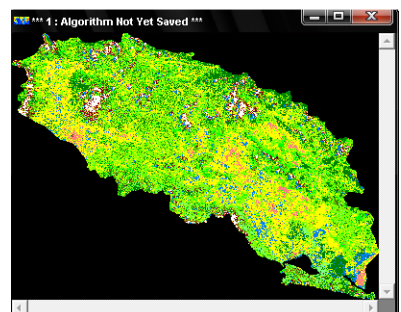

**Gambar 3.3** Hasil klasifikasi citra tahun 2010 dengan *Minimum Distance*

# **3.3 Matriks Konfusi Citra Terklasifikasi**

Hasil matriks konfusi klasifikasi tutupan lahan tahun 1991, 2003 dan 2010 sudah memenuhi syarat setelah beberapa kali mencoba diulang dari pembuatan *training area* sampai klasfikasi terawasi. Rangkuman hasil matriks konfusi dari setiap seri tahun citra terklasifikasi disajikan dalam tabel dibawah ini.

tahun 2003 dengan *Minimum Distance*

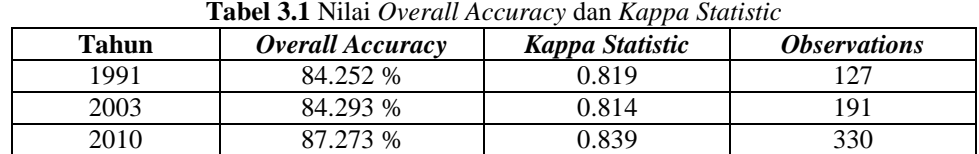

Perhitungan matriks konfusi pada dasarnya membandingkan citra terklasifikasi dengan citra referensi yang merupakan sampel dari *training area* yang dibuat sebelum citra diklasifikasi. Matriks konfusi menilai kesesuaian hasil klasifikasi yang didapat dengan *training area*, misalnya apakah benar di dalam cakupan poligon yang dibuat pada saat membuat *training area* hutan benar-benar menjadi hutan setelah dilakukan klasifikasi terbimbing *Minimum Distance* atau adakah kelas tutupan lahan lain yang berada dalam poligon *training area* hutan, seberapa besar keakuratan hasil klasifikasi terhadap *training area* yang dibuat sebelumnya.

#### **3.4 Pembuatan Peta Tutupan Lahan**

Data citra hasil terklasifikasi dalam bentuk data raster yang diperoleh dari *ER Mapper* diolah di *Arcmap* untuk dikonversi menjadi data vektor dan dihitung luasnya serta ditampalkan dengan data lainnya. Tutupan lahan perlu diubah ke dalam bentuk vektor agar lebih mudah untuk di-*edit* apabila ada kesalahan atau ketidaksesuaian yang terjadi pada saat proses klasifikasi di *ER Mapper*.

Ketidaksesuaian yang terjadi contohnya adalah kenampakan awan pada citra tidak bisa seluruhnya diklasifikasikan menjadi awan, terkadang masuk ke dalam kelas tanah berbatu, rumput/tanah kosong dan pemukiman. pada tahun 1991 tutupan awan harus dibuat dengan salah satu *tool* dari ER Mapper yaitu *Highlight Cloud* yang khusus untuk mendeteksi kenampakan awan pada citra *Landsat*. Bayangan awan pada citra *Landsat* juga diklasifikasikan menjadi perairan, hal ini mungkin disebabkan karena nilai piksel dari area yang terkena bayangan awan pada citra hampir sama atau bahkan sama dengan nilai piksel dari perairan. Hal tersebut sulit diantisipasi pada pembuatan *training area*, jika *training area* untuk perairan tidak dibuat maka perairan yang sebenarnya pada citra tidak dapat diklasifikasi.

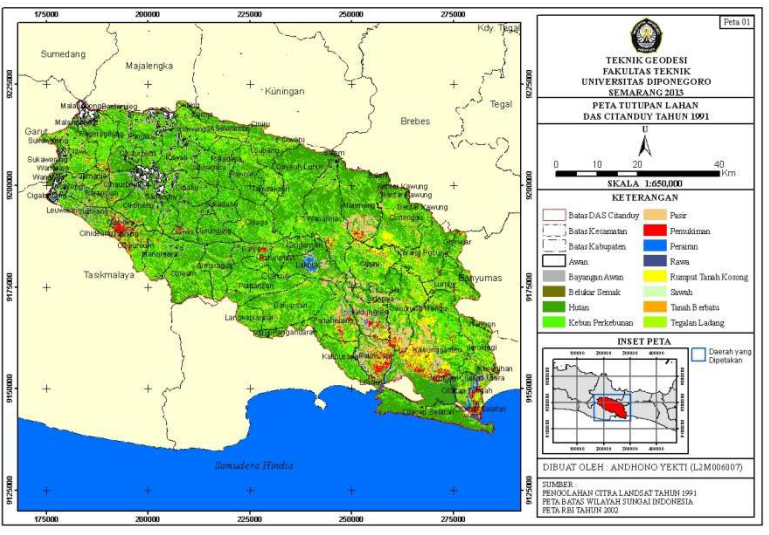

**Gambar 3.4** Peta Tutupan Lahan Tahun 1991

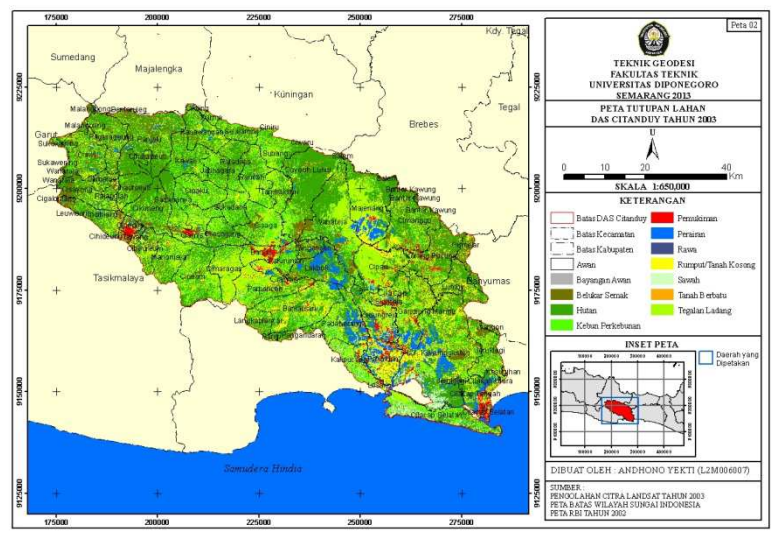

**Gambar 3.5** Peta Tutupan Lahan Tahun 2003

![](_page_6_Figure_1.jpeg)

**Gambar 3.6** Peta Tutupan Lahan Tahun 2010

## **3.5 Perubahan Luas Tutupan Lahan**

Perhitungan luas tutupan lahan dilakukan dengan sederhana yaitu menggunakan *Calculate Geometry* pada tabel atribut setiap kelas tutupan lahan, hasil yang didapat pertama kali dalam satuan meter persegi kemudian diubah menjadi hektar dengan *Field Calculator*. Perubahan luas tutupan lahan dihitung menggunakan Microsoft Excel, dicari perubahan luas antar seri tahun yaitu tahun 1991 dengan 2003 dan 2003 dengan 2010.

| N <sub>0</sub>    | <b>Kelas Tutupan Lahan</b> | Luas (Ha)   |             |               |
|-------------------|----------------------------|-------------|-------------|---------------|
|                   |                            | 1991        | 2003        | Perubahan     |
| 1                 | No Data                    | 0.058       | 0.000       | $-0.058$      |
| 2                 | Awan                       | 10,929.154  | 176.848     | $-10,752.306$ |
| 3                 | Bayangan Awan              | 6,148.668   | 70.249      | $-6,078.419$  |
| $\overline{4}$    | <b>Belukar Semak</b>       | 4,475.021   | 44,850.898  | 40,375.877    |
| 5                 | Hutan                      | 196,887.982 | 162,963.554 | $-33,924.428$ |
| 6                 | Kebun Perkebunan           | 123,697.976 | 63,412.747  | $-60,285.229$ |
| 7                 | Pasir                      | 27,278.835  | 0.000       | $-27,278.835$ |
| 8                 | Pemukiman                  | 12,503.735  | 12,689.596  | 185.861       |
| 9                 | Perairan                   | 5,173.486   | 22,254.070  | 17,080.584    |
| 10                | Rawa                       | 1,384.521   | 1,094.651   | $-289.870$    |
| 11                | <b>Rumput Tanah Kosong</b> | 42,239.570  | 35,166.898  | $-7,072.672$  |
| 12                | Sawah                      | 754.855     | 12,867.428  | 12,112.573    |
| 13                | Tanah Berbatu              | 7.000       | 474.738     | 467.738       |
| 14                | Tegalan Ladang             | 32,007.532  | 107,466.721 | 75,459.189    |
| <b>Total Luas</b> |                            | 463,488.393 | 463,488.398 |               |

**Tabel 3.1** Perubahan luas tutupan lahan dari tahun 1991 ke 2003

Sumber : Hasil Analisis, 2013

Keterangan : - : Penurunan

+ : Peningkatan

**Tabel 3.2** Perubahan luas tutupan lahan dari tahun 2003 ke 2010

| $\bf No$ | <b>Kelas Tutupan Lahan</b> | Luas  |       |           |
|----------|----------------------------|-------|-------|-----------|
|          |                            | 2003  | 2010  | Perubahan |
|          | No Data                    | 0.000 | 0.000 | 00 N      |

# Jurnal Geodesi Undip | Oktober 2013

![](_page_7_Picture_157.jpeg)

Sumber : Hasil Analisis, 2013 Keterangan : - : Penurunan

![](_page_7_Figure_3.jpeg)

![](_page_7_Figure_4.jpeg)

# **4. Kesimpulan dan Saran**

#### **4.1 Kesimpulan**

Berdasarkan penelitian analisis perubahan tutupan lahan dengan metode penginderaan jauh pada DAS Citanduy yang telah dilakukan dapat diperoleh kesimpulan sebagai berikut:

1. Perubahan luas tutupan lahan dari tahun 1991 sampai 2003 yang cukup mencolok adalah peningkatan luas belukar/semak sebesar 40.375,877 Ha, penurunan luas hutan 33.924,428 Ha, penurunan luas kebun/perkebunan 60.285,229 Ha, dan peningkatan luas tegalan/ladang 75.459,189 Ha. Begitu pula dengan perubahan luas tutupan lahan dari tahun 2003 sampai 2010 yang sangat terlihat adalah berkurangnya luas hutan sebesar 90.639,596 Ha dan kebun/perkebunan 34.491,783 Ha, bertambahnya luas rumput/tanah kosong sebesar 91.694,126 Ha dan tegalan/ladang 30.335,447 Ha.

2. Dari penelitian ini perubahan tutupan lahan di DAS Citanduy dari tahun 1991 sampai 2010 menunjukkan penurunan kualitas pendukung DAS terutama berkurangnya luas hutan yang dapat mengganggu siklus hidrologi dalam DAS karena menurunnya penutup vegetasi berpengaruh terhadap karakteristik limpasan permukaan (*run off*). Peningkatan volume limpasan permukaan secara cepat pada periode waktu yang pendek menyebabkan peningkatan debit puncak dan banjir yang di daerah hilir.

# **4.2 Saran**

Beberapa saran untuk peningkatan kualitas dalam penelitian tutupan lahan dengan metode penginderaan jauh adalah sebagai berikut:

- 1. Pengolahan citra satelit *Landsat* dengan SLC-off akan lebih bagus lagi hasilnya apabila citra master dan citra pengisi mempunyai kualitas yang bagus yaitu tidak banyak awan yang menutupi daerah peneltian, *stripping* citra master dan citra pengisi tidak boleh bertampalan, penggunaan citra pengisi lebih dari satu agar diperoleh hasil yang maksimal dan rentang waktu data perekaman citra master dan citra pengisi tidak terlalu jauh maksimal berjarak 1 tahun.
- 2. Pembuatan *training area* dalam klasifikasi terawasi perlu dilakukan dengan teliti agar hasil yang didapatkan juga maksimal, semakin kecil area dan spesifik dalam pembuatan *training area* akan menghasilkan klasifikasi yang lebih detail.
- 3. Hasil klasifikasi dari *ER Mapper* perlu dicek lagi dengan citra asli, apabila terjadi ketidakcocokan maka ubah dahulu hasil klasifikasi ke data vektor agar mudah dalam mengoreksi dan tidak mengubah keadaan tutupan lahan lain seperti jika harus mengulang klasifikasi dari pembuatan *training area*.